# **BlackBerry Smartphones**

## **Icon Guide**

### **6.0**

### **Status icons**

Depending on your BlackBerry® device model and wireless service provider, some of these icons might not appear.

#### Home screen

These icons are status indicators that appear at the top of the Home screen.

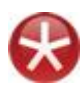

### New item

To clear this icon, open each item that has this indicator.

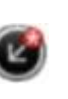

Update is available in the BlackBerry App World™ storefront

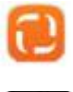

Sending data New item in the Social Feeds application

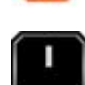

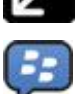

Receiving data System is busy

that has this icon.

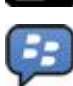

New BlackBerry® Messenger item

To clear this icon, open each chat

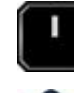

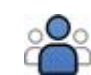

New BlackBerry Messenger group item

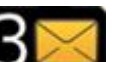

Roaming Unopened message count

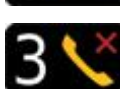

Alarm is set  $\Box$   $\Box$   $\Box$  Missed call count

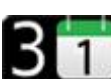

GPS is turned on Calendar reminder count

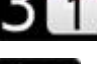

Bluetooth<sup>®</sup> technology is turned on Wi-Fi® is turned on

Message inbox

These icons indicate the type or status of each message in your inbox.

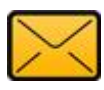

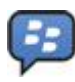

Unopened message New BlackBerry Messenger item

To clear this indicator, open each chat that has this indicator.

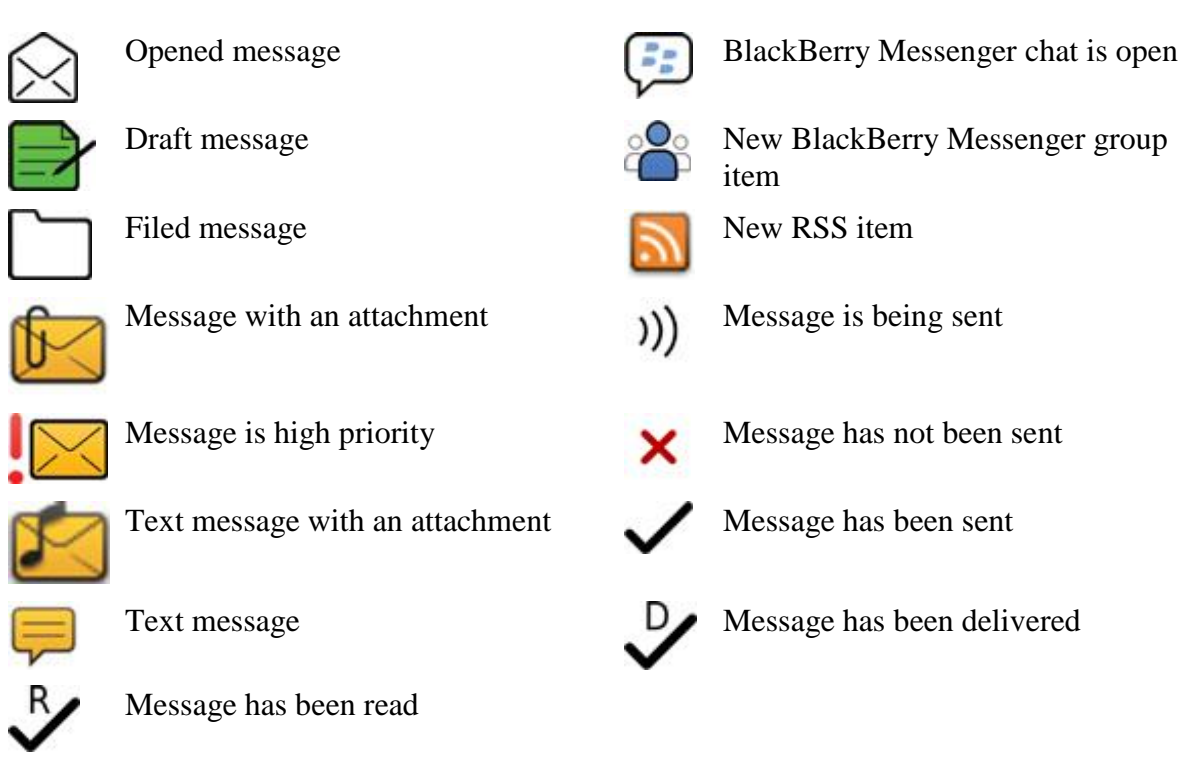

Battery power level

These icons appear at the top of the Home screen and at the top of the screen in some applications.

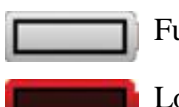

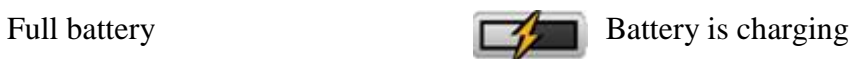

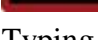

Low battery

Typing

These icons appear in the upper-right corner of the screen when you type.

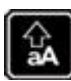

 $CAP \, lock \, (capital \, letter \, lock)$  Multi-tap mode

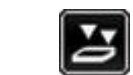

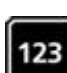

NUM lock (number lock) **Current** input language

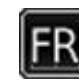

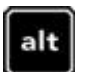

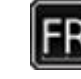

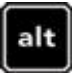

Alt mode

Phone

These icons appear at the top of the Home screen and in the Phone application.

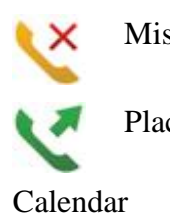

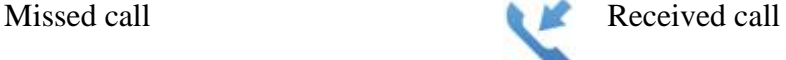

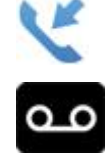

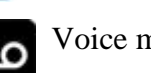

Placed call Voice mail message

These icons appear at the bottom of the screen when you highlight a calendar entry.

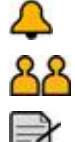

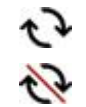

Event reminder  $\mathbf{\hat{R}}$  Recurring appointment Meeting reminder **Exception** Exception for recurring appointment

Notes

Camera

These icons appear at the bottom of the screen in the camera. You can click these icons.

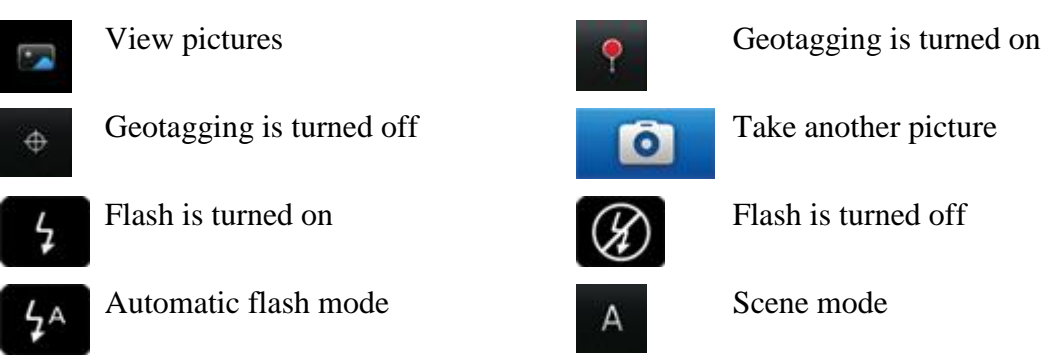

Video camera

These icons appear at the bottom of the screen in the video camera. You can click these icons.

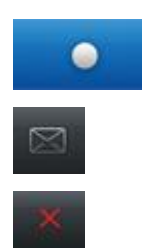

Delete video

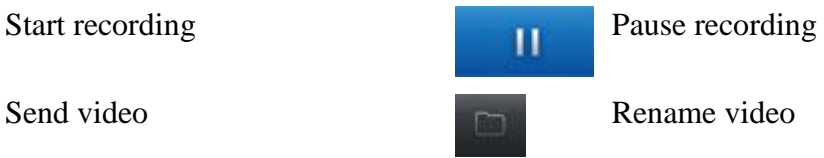